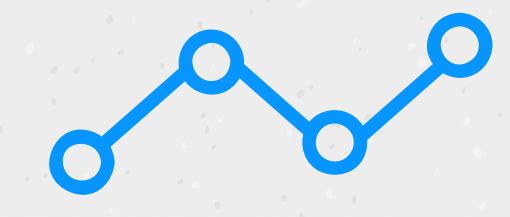

Step 1: Download the TraceTogether mobile app on **Google Play or App Store:** 

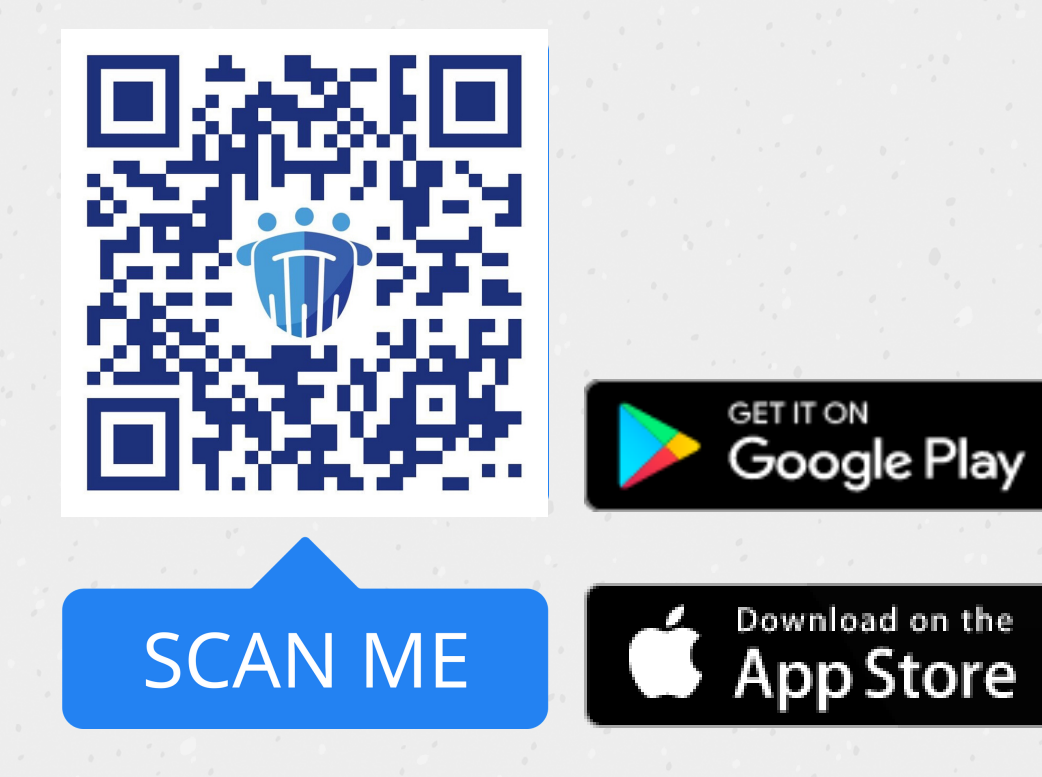

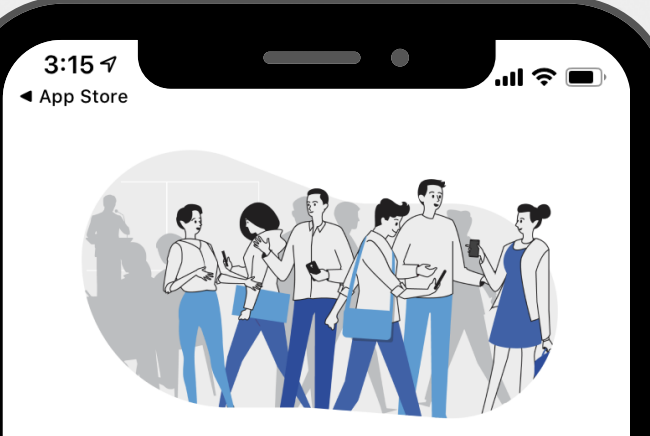

Help stop the spread of **COVID-19 by turning Bluetooth** on

If you had close contact with a COVID-19 case, we help the Ministry of Health (MOH) call you more quickly.

Your data is never accessed, unless you were near a confirmed case.

I want to help

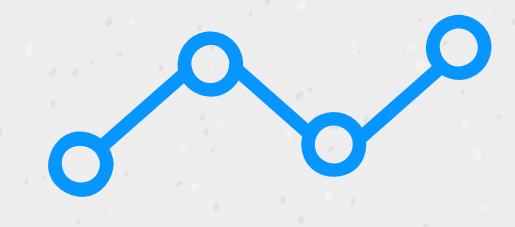

**Step 2:** Enter your **Singaporeregistered mobile number.**

A **One-Time Pin (OTP)** will be sent to your mobile number.

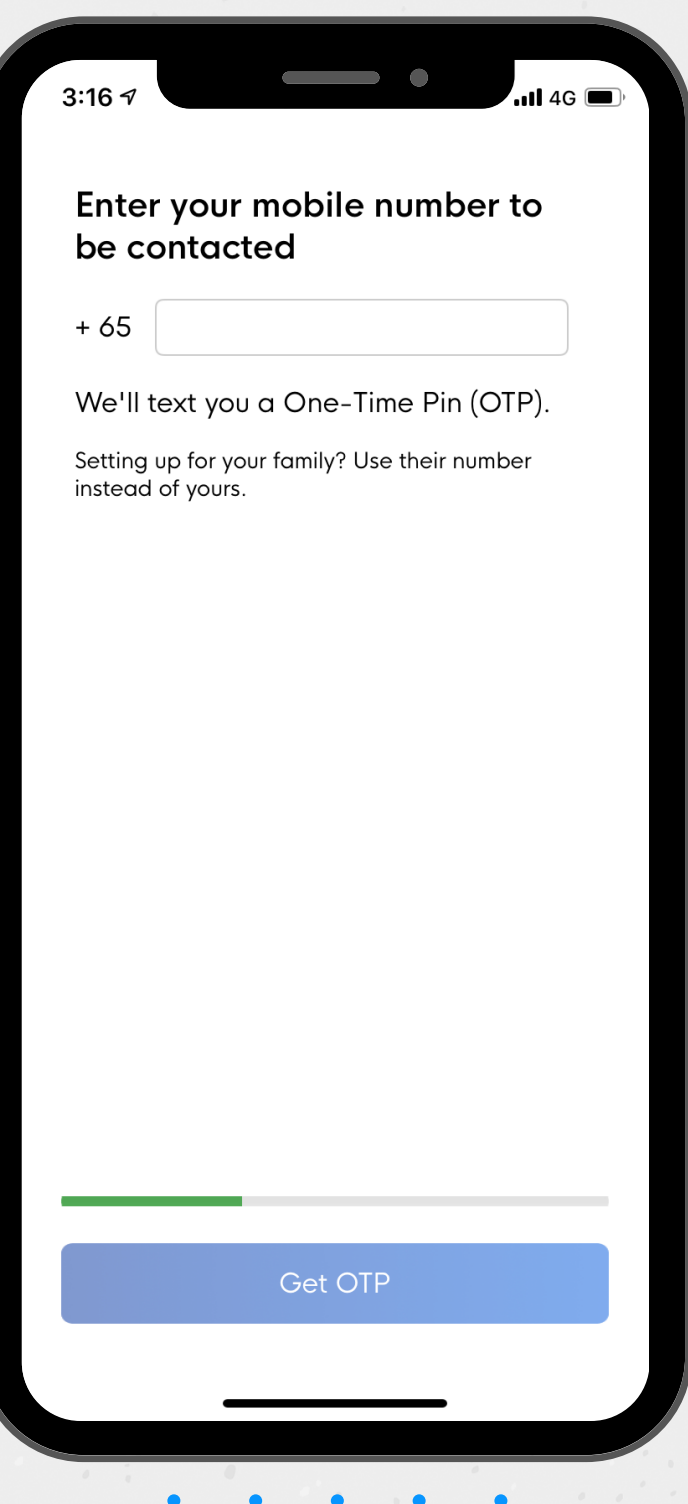

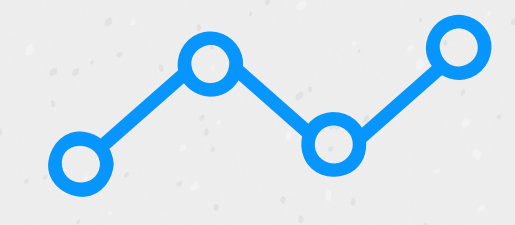

**Step 3:** Provide (a) **consent** to **register your mobile number** with TraceTogether and;

(b) **consent to share your mobile number with MOH** if you are identified as a COVID-19 case, or a close contact of a known case.

#### Your consent is needed for the following:

 $\blacksquare$  46

 $3:17.9$ 

- To store your mobile number in a secured TraceTogether registry
- For TraceTogether users who are COVID-19 cases to share information about their possible encounters with you - so that we can call your mobile phone about next steps

I agree

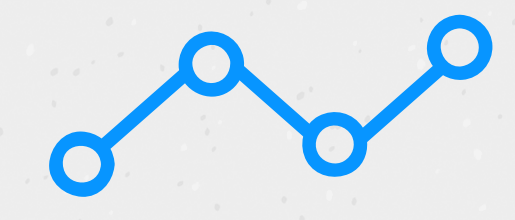

Step 4: Turn on Bluetooth and enable the necessary permissions for TraceTogether to function.

Do keep push notifications turned on, so that you can be alerted when your Bluetooth is switched off unintentionally, and TraceTogether is not working.

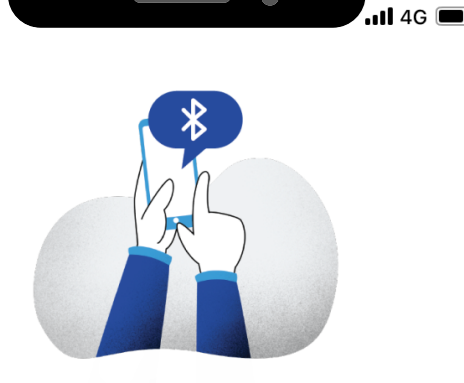

#### Set up app permissions

Select 'Yes' for the next 2 screens to set up.

1. Bluetooth

 $3:17<sub>5</sub>$ 

2. Push notifications

Both are needed for the app to work. Your battery usage may increase.

Proceed

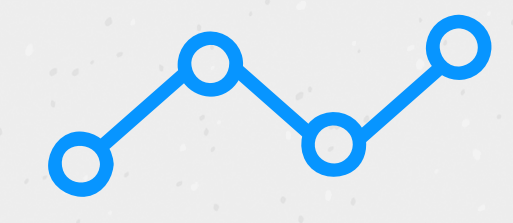

**Step 4: Turn on Bluetooth and enable the necessary permissions** for TraceTogether to function.

Do keep **push notifications turned on**, so that you can be alerted when your Bluetooth is switched off unintentionally, and TraceTogether is not working.

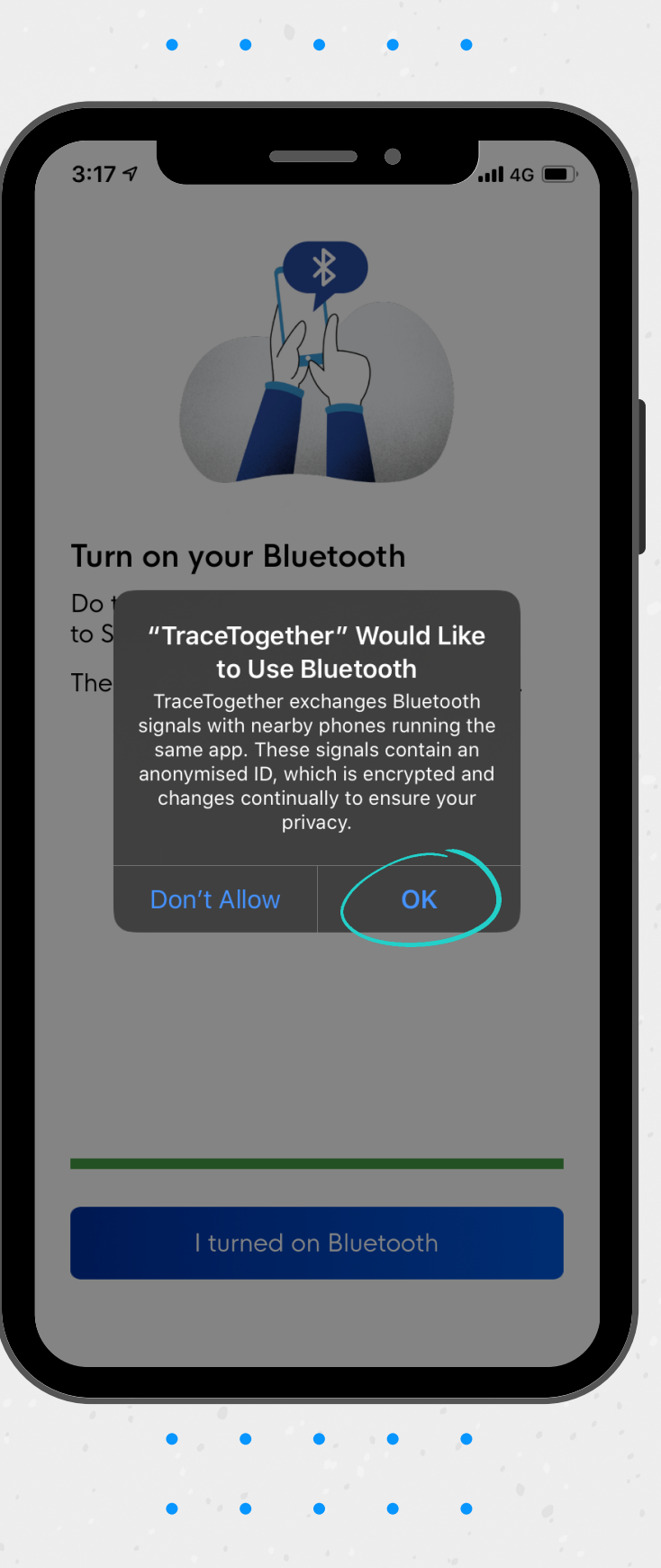

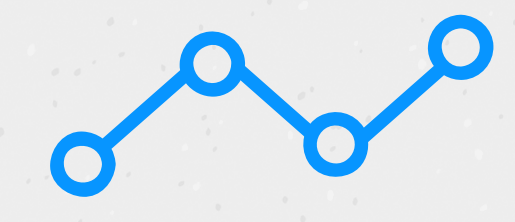

**Step 4: Turn on Bluetooth and enable the necessary permissions** for TraceTogether to function.

Do keep **push notifications turned on**, so that you can be alerted when your Bluetooth is switched off unintentionally, and TraceTogether is not working.

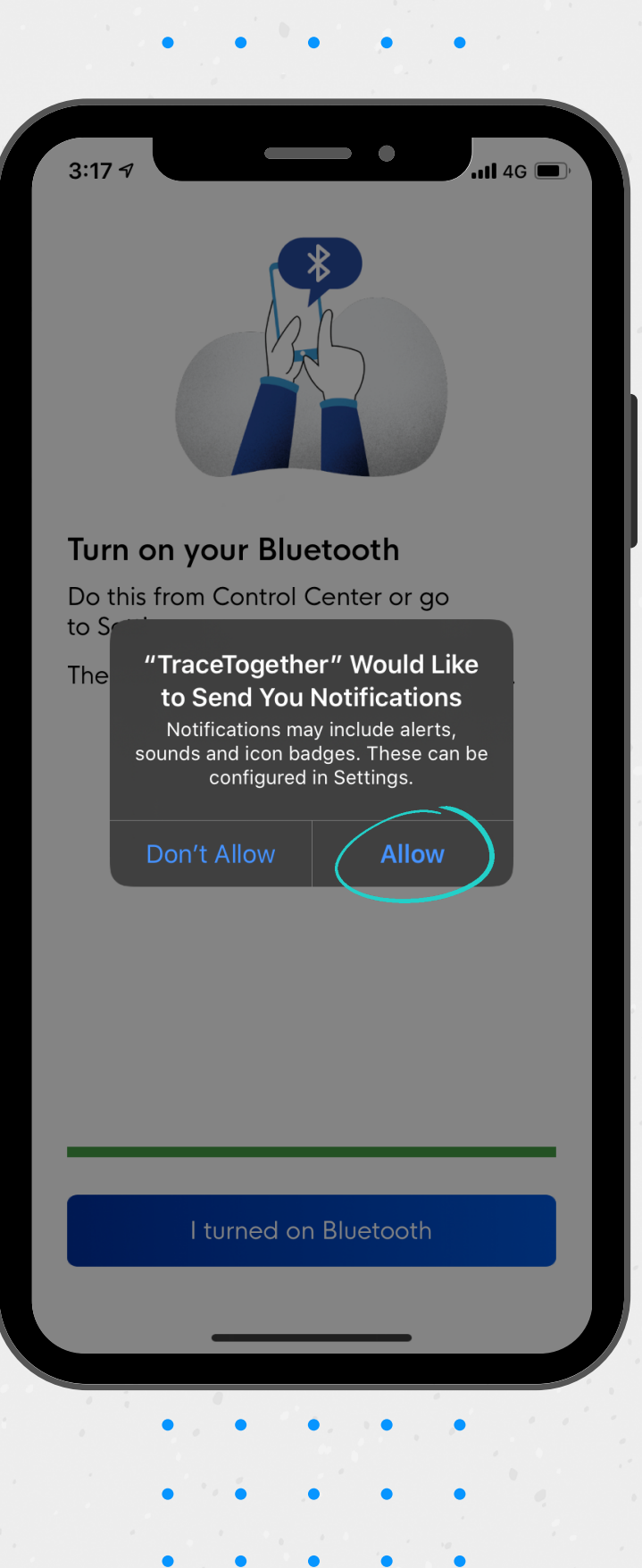

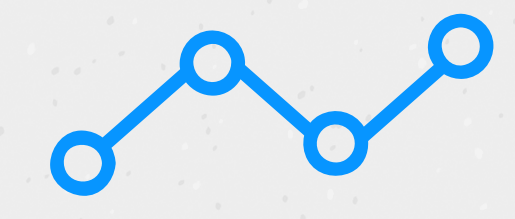

**Step 4: Turn on Bluetooth and enable the necessary permissions** for TraceTogether to function.

Do keep **push notifications turned on**, so that you can be alerted when your Bluetooth is switched off unintentionally, and TraceTogether is not working.

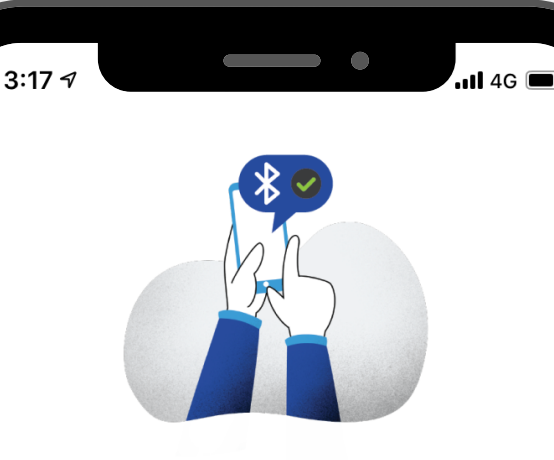

#### App permissions are fully set up

Please leave all settings on until the outbreak ends.

Continue

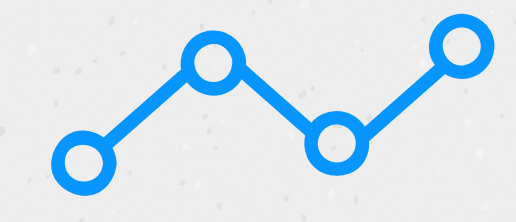

iPhone users to take note:

Keep the app open in power saver mode, especially in meetings, public spaces, and public transport.

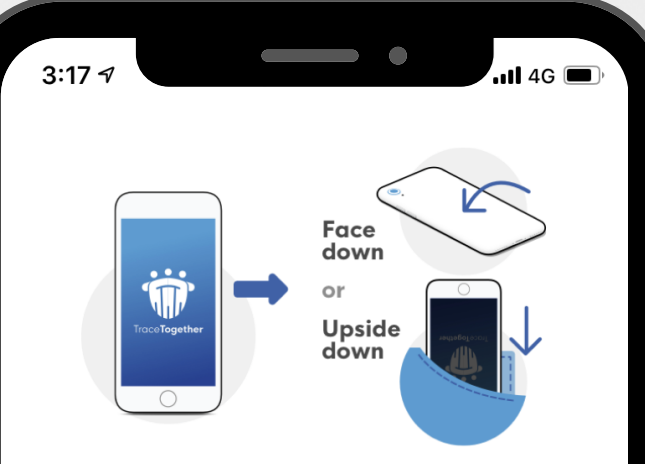

#### iPhone users, take note!

On iPhone, the app needs to be kept open to work.

To access power saver mode:

1. Turn your phone face down, or

2. Keep it upside down in your pocket

This saves battery, by letting the app scan with the phone's display turned off.

I'll keep this in mind

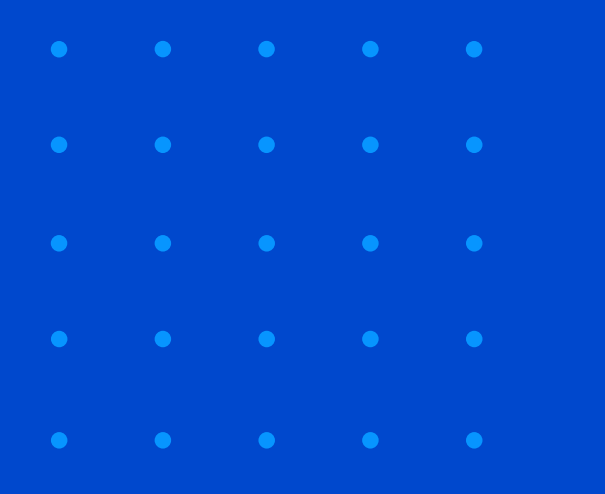

#### **Share the app with your family and friends today!**

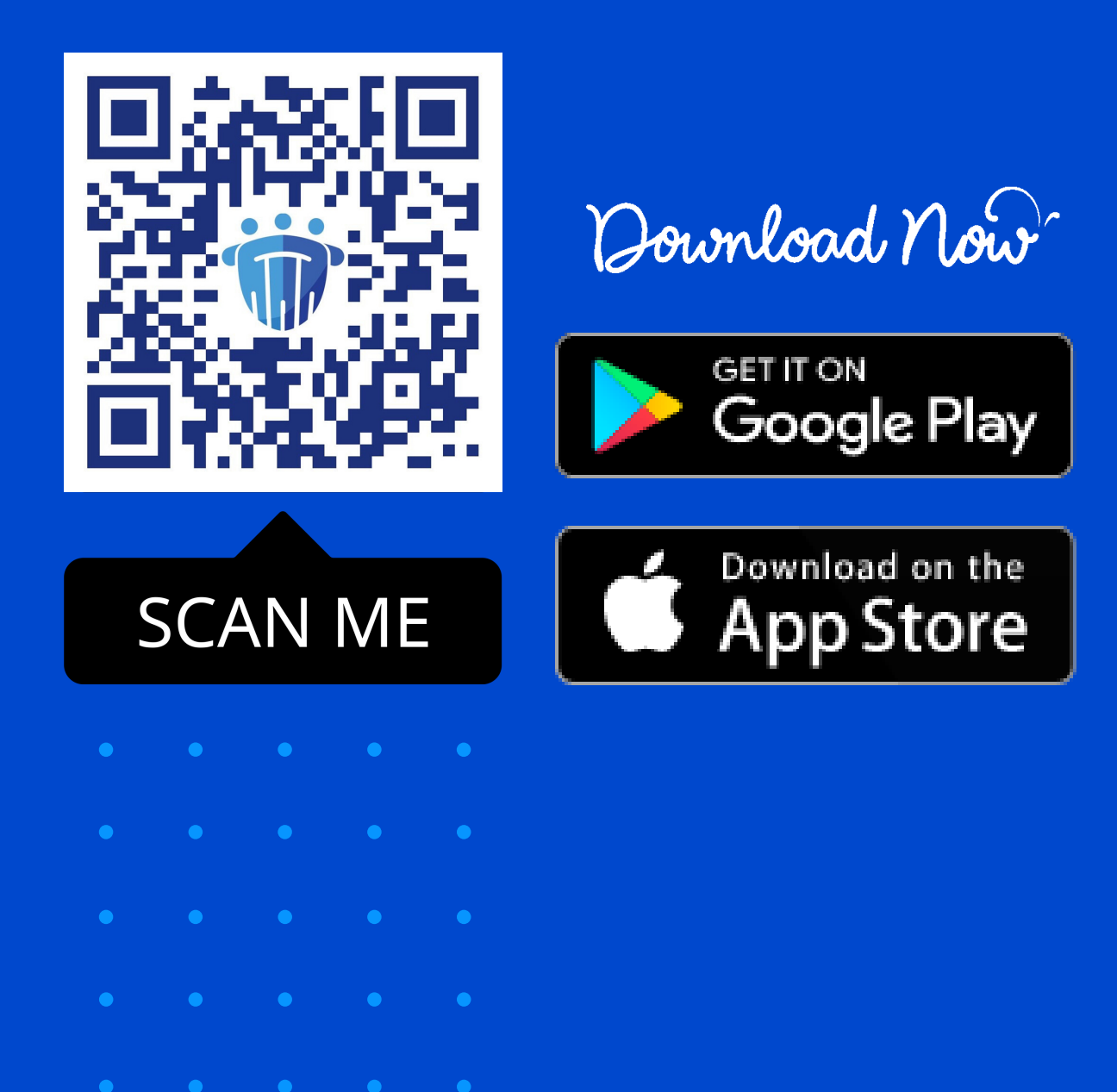